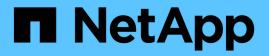

# Manage traffic classification policies

StorageGRID 11.8

NetApp May 10, 2024

This PDF was generated from https://docs.netapp.com/us-en/storagegrid-118/admin/managing-traffic-classification-policies.html on May 10, 2024. Always check docs.netapp.com for the latest.

# **Table of Contents**

| Vanage traffic classification policies           | 1 |
|--------------------------------------------------|---|
| Manage traffic classification policies: Overview | 1 |
| Create traffic classification policies           | 2 |
| Edit traffic classification policy               | 5 |
| Delete a traffic classification policy           | 5 |
| View network traffic metrics                     | 6 |

# Manage traffic classification policies

# Manage traffic classification policies: Overview

To enhance your quality-of-service (QoS) offerings, you can create traffic classification policies to identify and monitor different types of network traffic. These policies can assist with traffic limiting and monitoring.

Traffic classification policies are applied to endpoints on the StorageGRID Load Balancer service for Gateway Nodes and Admin Nodes. To create traffic classification policies, you must have already created load balancer endpoints.

### Matching rules

Each traffic classification policy contains one or more matching rules to identify the network traffic related to one or more of the following entities:

- Buckets
- Subnet
- Tenant
- · Load balancer endpoints

StorageGRID monitors traffic that matches any rule within the policy according to the objectives of the rule. Any traffic that matches any rule for a policy is handled by that policy. Conversely, you can set rules to match all traffic except a specified entity.

### **Traffic limiting**

Optionally, you can add the following limit types to a policy:

- · Aggregate bandwidth
- · Per-request bandwidth
- Concurrent requests
- Request rate

Limit values are enforced on a per load balancer basis. If traffic is distributed simultaneously across multiple load balancers, the total maximum rates are a multiple of the rate limits you specify.

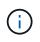

You can create policies to limit aggregate bandwidth or to limit per-request bandwidth. However, StorageGRID can't limit both types of bandwidth at the same time. Aggregate bandwidth limits might impose an additional minor performance impact on non-limited traffic.

For aggregate or per-request bandwidth limits, the requests stream in or out at the rate you set. StorageGRID can only enforce one speed, so the most specific policy match, by matcher type, is the one enforced. The bandwidth consumed by the the request does not count against other less specific matching policies containing aggregate bandwidth limit policies. For all other limit types, client requests are delayed by 250 milliseconds and receive a 503 Slow Down response for requests that exceed any matching policy limit.

In the Grid Manager, you can view traffic charts and verify that the polices are enforcing the traffic limits you

expect.

### Use traffic classification policies with SLAs

You can use traffic classification policies in conjunction with capacity limits and data protection to enforce service-level agreements (SLAs) that provide specifics for capacity, data protection, and performance.

The following example shows three tiers of an SLA. You can create traffic classification policies to achieve the performance objectives of each SLA tier.

| Service Level Tier | Capacity                  | Data Protection | Maximum<br>performance<br>allowed                       | Cost             |
|--------------------|---------------------------|-----------------|---------------------------------------------------------|------------------|
| Gold               | 1 PB storage<br>allowed   | 3 copy ILM rule | 25 K requests/sec<br>5 GB/sec (40 Gbps)<br>bandwidth    | \$\$\$ per month |
| Silver             | 250 TB storage<br>allowed | 2 copy ILM rule | 10 K requests/sec<br>1.25 GB/sec (10<br>Gbps) bandwidth | \$\$ per month   |
| Bronze             | 100 TB storage<br>allowed | 2 copy ILM rule | 5 K requests/sec<br>1 GB/sec (8 Gbps)<br>bandwidth      | \$ per month     |

# **Create traffic classification policies**

You can create traffic classification policies if you want to monitor, and optionally limit network traffic by bucket, bucket regex, CIDR, load balancer endpoint, or tenant. Optionally, you can set limits for a policy based on bandwidth, the number of concurrent requests, or the request rate.

#### Before you begin

- You are signed in to the Grid Manager using a supported web browser.
- You have the Root access permission.
- You have created any load balancer endpoints you want to match.
- You have created any tenants you want to match.

#### Steps

- 1. Select CONFIGURATION > Network > Traffic classification.
- 2. Select Create.
- 3. Enter a name and a description (optional) for the policy and select **Continue**.

For example, describe what this traffic classification policy applies to and what it will limit.

4. Select **Add rule** and specify the following details to create one or more matching rules for the policy. Any policy that you create should have at least one matching rule. Select **Continue**.

| Field         | Description                                                                                                    |  |  |  |
|---------------|----------------------------------------------------------------------------------------------------|--|--|--|
| Туре          | Select the types of traffic that the matching rule applies to. Traffic types are bucket, bucket regex, CIDR, load balancer endpoint, and tenant.                                                                                                    |  |  |  |
| Match value   | Enter the value that matches the selected Type.                                                                                                    |  |  |  |
|               | Bucket: Enter one or more bucket names.                                                                                                    |  |  |  |
|               | <ul> <li>Bucket regex: Enter one or more regular expressions used to match a set<br/>of bucket names.</li> </ul>                                                                                                    |  |  |  |
|               | The regular expression is unanchored. Use the ^ anchor to match at the beginning of the bucket name, and use the \$ anchor to match at the end of the name. Regular expression matching supports a subset of PCRE (Perl compatible regular expression) syntax. |  |  |  |
|               | <ul> <li>CIDR: Enter one or more IPv4 subnets, in CIDR notation, that matches the<br/>desired subnet.</li> </ul>                                                                                                    |  |  |  |
|               | • Load balancer endpoint: Select an endpoint name. These are the load balancer endpoints you defined on the Configure load balancer endpoints.                                                                                                    |  |  |  |
|               | <ul> <li>Tenant: Tenant matching uses the access key ID. If the request does not<br/>contain an access key ID (for example, anonymous access), then the<br/>ownership of the bucket accessed is used to determine the tenant.</li> </ul>                       |  |  |  |
| Inverse match | If you want to match all network traffic <i>except</i> traffic consistent with the Type and Match Value just defined, select the <b>Inverse match</b> checkbox. Otherwise, leave the checkbox cleared.                                                         |  |  |  |
|               | For example, if you want this policy to apply to all but one of the load balancer endpoints, specify the load balancer endpoint to be excluded, and select <b>Inverse match</b> .                                                                              |  |  |  |
|               | For a policy containing multiple matchers where at least one is an inverse matcher, be careful not to create a policy that matches all requests.                                                                                                    |  |  |  |

5. Optionally, select **Add a limit** and select the following details to add one or more limits to control the network traffic matched by a rule.

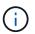

StorageGRID collects metrics even if you don't add any limits, so you can understand traffic trends.

| Field      | Description                                                                                                    |  |  |
|------------|----------------------------------------------------------------------------------------------------|--|--|
| Туре       | The type of limit you want to apply to the network traffic matched by the rule.<br>For example, you can limit bandwidth or request rate.                                                                                                    |  |  |
|            | <b>Note</b> : You can create policies to limit aggregate bandwidth or to limit per-<br>request bandwidth. However, StorageGRID can't limit both types of bandwidth<br>at the same time. When aggregate bandwidth is in use, per-request bandwidth<br>is unavailable. Conversely, when per-request bandwidth is in use, aggregate<br>bandwidth is unavailable. Aggregate bandwidth limits might impose an<br>additional minor performance impact on non-limited traffic. |  |  |
|            | For bandwidth limits, StorageGRID applies the policy that best matches the type of limit set. For example, if you have a policy that limits traffic in only one direction, then traffic in the opposite direction will be unlimited, even if there is traffic that matches additional policies that have bandwidth limits. StorageGRID implements "best" matches for bandwidth limits in the following order:                                                           |  |  |
|            | • Exact IP address (/32 mask)                                                                                                    |  |  |
|            | Exact bucket name                                                                                                    |  |  |
|            | Bucket regex                                                                                                    |  |  |
|            | • Tenant                                                                                                    |  |  |
|            | Endpoint                                                                                                    |  |  |
|            | <ul> <li>Non-exact CIDR matches (not /32)</li> </ul>                                                                                                    |  |  |
|            | Inverse matches                                                                                                    |  |  |
| Applies to | Whether this limit applies to client read requests (GET or HEAD) or write requests (PUT, POST, or DELETE).                                                                                                    |  |  |
| Value      | The value that network traffic will be limited to, based on the Unit you select.<br>For example, enter 10 and select MiB/s to prevent the network traffic matched<br>by this rule from exceeding 10 MiB/s.                                                                                                    |  |  |
|            | <b>Note</b> : Depending on the units setting, the available units will be either binary (for example, GiB) or decimal (for example, GB). To change the units setting, select the user drop-down in the upper right of the Grid Manager, then select <b>User Preferences</b> .                                                                                                    |  |  |
| Unit       | The unit that describes the value you entered.                                                                                                    |  |  |

For example, if you want to create a 40 GB/s bandwidth limit for an SLA tier, create two Aggregate bandwidth limits: GET/HEAD at 40 GB/s and PUT/POST/DELETE at 40 GB/s.

#### 6. Select Continue.

7. Read and review the Traffic classification policy. Use the **Previous** button to go back and make changes as required. When you are satisfied with the policy, select **Save and continue**.

S3 and Swift client traffic is now handled according to the traffic classification policy.

#### After you finish

View network traffic metrics to verify that the polices are enforcing the traffic limits you expect.

## Edit traffic classification policy

You can edit a traffic classification policy to change its name or description, or to create, edit, or delete any rules or limits for the policy.

#### Before you begin

- You are signed in to the Grid Manager using a supported web browser.
- You have the Root access permission.

#### Steps

1. Select CONFIGURATION > Network > Traffic classification.

The Traffic classification policies page appears and the existing policies are listed in a table.

2. Edit the policy using the Actions menu or the details page. See create traffic classification policies for what to enter.

#### Actions menu

- a. Select the checkbox for the policy.
- b. Select Actions > Edit.

#### Details page

- a. Select the policy name.
- b. Select the Edit button beside the policy name.
- 3. For the Enter policy name step, optionally edit the policy name or description, and select Continue.
- 4. For the Add matching rules step, optionally add a rule or edit the **Type** and **Match value** of the existing rule, and select **Continue**.
- 5. For the Set limits step, optionally add, edit, or delete a limit, and select Continue.
- 6. Review the updated policy, and select Save and continue.

The changes you made to the policy are saved, and network traffic is now handled according to the traffic classification policies. You can view traffic charts and verify that the polices are enforcing the traffic limits you expect.

### Delete a traffic classification policy

You can delete a traffic classification policy if you no longer need it. Make sure you delete the right policy because a policy can't be retrieved when deleted.

#### Before you begin

• You are signed in to the Grid Manager using a supported web browser.

• You have the Root access permission.

#### Steps

1. Select CONFIGURATION > Network > Traffic classification.

The Traffic classification policies page appears with the existing policies listed in a table.

2. Delete the policy using the Actions menu or the details page.

#### Actions menu

- a. Select the checkbox for the policy.
- b. Select Actions > Remove.

#### Policy details page

- a. Select the policy name.
- b. Select the **Remove** button beside the policy name.
- 3. Select Yes to confirm that you want to delete the policy.

The policy is deleted.

### **View network traffic metrics**

You can monitor network traffic by viewing the graphs that are available from the Traffic classification policies page.

#### Before you begin

- You are signed in to the Grid Manager using a supported web browser.
- · You have the Root access or Tenant accounts permission.

#### About this task

For any existing traffic classification policy, you can view metrics for the load balancer service to determine if the policy is successfully limiting traffic across the network. The data in the graphs can help you determine if you need to adjust the policy.

Even if no limits are set for a traffic classification policy, metrics are collected and the graphs provide useful information for understanding traffic trends.

#### Steps

### 1. Select CONFIGURATION > Network > Traffic classification.

The Traffic classification policies page appears, and the existing policies are listed in the table.

- 2. Select the traffic classification policy name for which you want to view metrics.
- 3. Select the Metrics tab.

The traffic classification policy graphs appear. The graphs display metrics only for the traffic that matches the selected policy.

The following graphs are included on the page.

 Request rate: This graph provides the amount of bandwidth matching this policy handled by all load balancers. Received data includes request headers for all requests and body data size for responses that have body data. Sent includes response headers for all requests and response body data size for requests that include body data in the response.

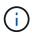

When requests are complete, this chart only shows bandwidth usage. For slow or large object requests the actual instantaneous bandwidth might differ from the values reported in this graph.

- Error response rate: This graph provides an approximate rate at which requests matching this policy are returning errors (HTTP status code >= 400) to clients.
- Average request duration (non-error): This graph provides an average duration of successful requests matching this policy.
- Policy bandwidth usage: This graph provides the amount of bandwidth matching this policy handled by all load balancers. Received data includes request headers for all requests and body data size for responses that have body data. Sent includes response headers for all requests and response body data size for requests that include body data in the response.
- 4. Position the cursor over a line graph to see a pop-up of values on a specific part of the graph.
- 5. Select **Grafana dashboard** right below the Metrics title to view all the graphs for a policy. In addition to the four graphs from the **Metrics** tab, you can view two more graphs:
  - Write request rate by object size: The rate for PUT/POST/DELETE requests matching this policy.
     Positioning on an individual cell shows per second rates. Rates shown in the hover view are truncated to integer counts and might report 0 when there are non-zero requests in the bucket.
  - Read request rate by object size: The rate for GET/HEAD requests matching this policy. Positioning on an individual cell shows per second rates. Rates shown in the hover view are truncated to integer counts and might report 0 when there are non-zero requests in the bucket.
- 6. Alternatively, access the graphs from the **SUPPORT** menu.
  - a. Select **SUPPORT > Tools > Metrics**.
  - b. Select Traffic Classification Policy from the Grafana section.
  - c. Select the policy from the menu on the upper left of the page.
  - d. Position the cursor over a graph to see a pop-up that shows the date and time of the sample, object sizes that are aggregated into the count, and the number of requests per second during that time period.

Traffic classification policies are identified by their ID. Policy IDs are listed on the Traffic classification policies page.

7. Analyze the graphs to determine how often the policy is limiting traffic and whether you need to adjust the policy.

#### **Copyright information**

Copyright © 2024 NetApp, Inc. All Rights Reserved. Printed in the U.S. No part of this document covered by copyright may be reproduced in any form or by any means—graphic, electronic, or mechanical, including photocopying, recording, taping, or storage in an electronic retrieval system—without prior written permission of the copyright owner.

Software derived from copyrighted NetApp material is subject to the following license and disclaimer:

THIS SOFTWARE IS PROVIDED BY NETAPP "AS IS" AND WITHOUT ANY EXPRESS OR IMPLIED WARRANTIES, INCLUDING, BUT NOT LIMITED TO, THE IMPLIED WARRANTIES OF MERCHANTABILITY AND FITNESS FOR A PARTICULAR PURPOSE, WHICH ARE HEREBY DISCLAIMED. IN NO EVENT SHALL NETAPP BE LIABLE FOR ANY DIRECT, INDIRECT, INCIDENTAL, SPECIAL, EXEMPLARY, OR CONSEQUENTIAL DAMAGES (INCLUDING, BUT NOT LIMITED TO, PROCUREMENT OF SUBSTITUTE GOODS OR SERVICES; LOSS OF USE, DATA, OR PROFITS; OR BUSINESS INTERRUPTION) HOWEVER CAUSED AND ON ANY THEORY OF LIABILITY, WHETHER IN CONTRACT, STRICT LIABILITY, OR TORT (INCLUDING NEGLIGENCE OR OTHERWISE) ARISING IN ANY WAY OUT OF THE USE OF THIS SOFTWARE, EVEN IF ADVISED OF THE POSSIBILITY OF SUCH DAMAGE.

NetApp reserves the right to change any products described herein at any time, and without notice. NetApp assumes no responsibility or liability arising from the use of products described herein, except as expressly agreed to in writing by NetApp. The use or purchase of this product does not convey a license under any patent rights, trademark rights, or any other intellectual property rights of NetApp.

The product described in this manual may be protected by one or more U.S. patents, foreign patents, or pending applications.

LIMITED RIGHTS LEGEND: Use, duplication, or disclosure by the government is subject to restrictions as set forth in subparagraph (b)(3) of the Rights in Technical Data -Noncommercial Items at DFARS 252.227-7013 (FEB 2014) and FAR 52.227-19 (DEC 2007).

Data contained herein pertains to a commercial product and/or commercial service (as defined in FAR 2.101) and is proprietary to NetApp, Inc. All NetApp technical data and computer software provided under this Agreement is commercial in nature and developed solely at private expense. The U.S. Government has a non-exclusive, non-transferrable, nonsublicensable, worldwide, limited irrevocable license to use the Data only in connection with and in support of the U.S. Government contract under which the Data was delivered. Except as provided herein, the Data may not be used, disclosed, reproduced, modified, performed, or displayed without the prior written approval of NetApp, Inc. United States Government license rights for the Department of Defense are limited to those rights identified in DFARS clause 252.227-7015(b) (FEB 2014).

#### **Trademark information**

NETAPP, the NETAPP logo, and the marks listed at http://www.netapp.com/TM are trademarks of NetApp, Inc. Other company and product names may be trademarks of their respective owners.